# **Manuale Display**

# **Commuting**

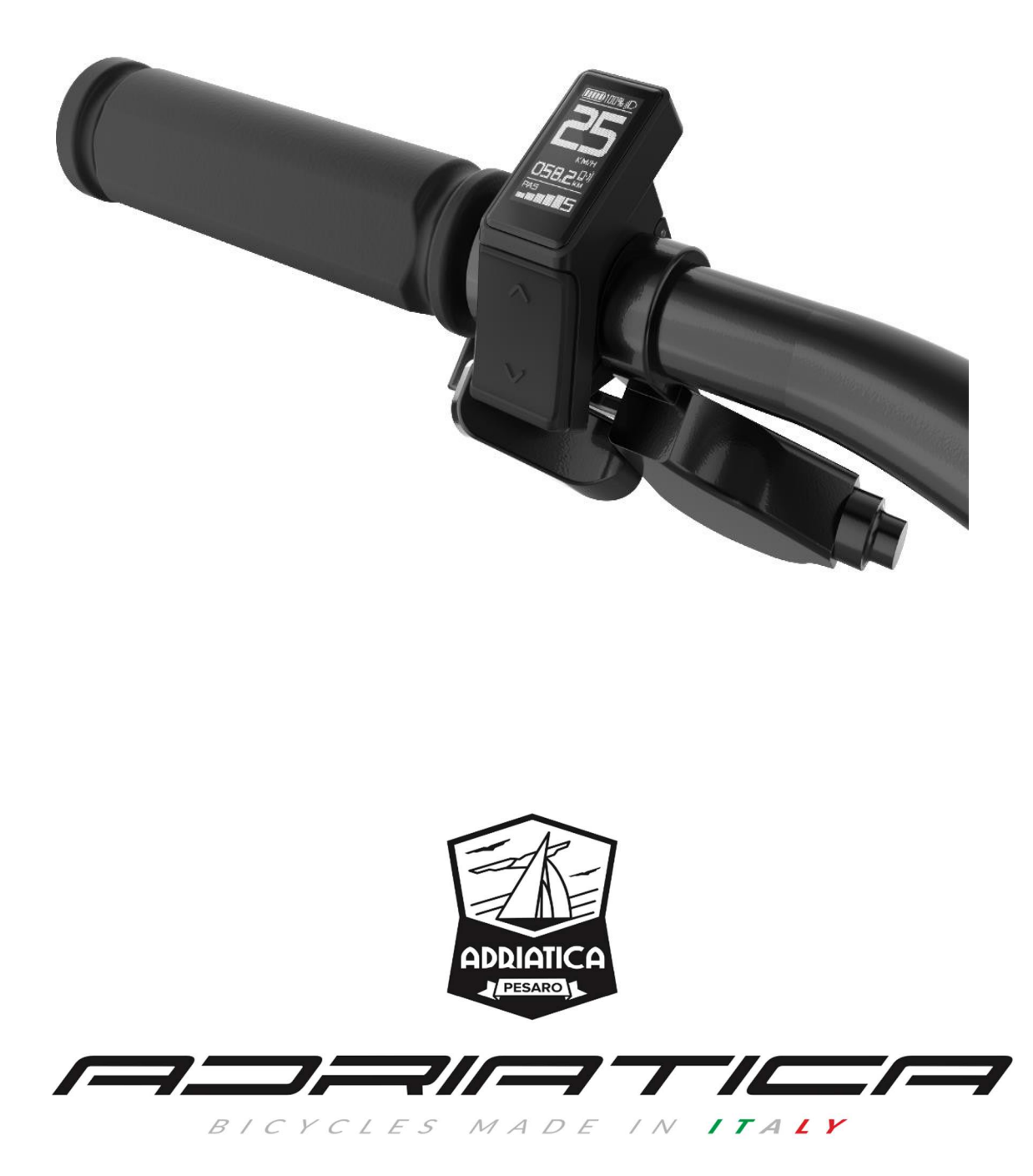

# **1. Breve panoramica delle funzioni del display**

- Quattro pulsanti, design ergonomico
- Unità: Km / miglia
- Velocità: velocità in tempo reale (SPEED) velocità massima (MAX), velocità media (AVG)
- Indicatore della batteria
- Indicazione e controllo dello stato di accensione/spegnimento dei fari
- Chilometraggio: chilometraggio subtotale (TRIP), chilometraggio totale (ODO)
- Funzione "Walk Assist"
- Indicazione dei codici di errore

**Per poter azionare il display è necessario prima attivare la batteria utilizzando il pulsante posizionato sul telaio. Tenerlo premuto fino all'accensione della luce blu come indicato nella foto**:

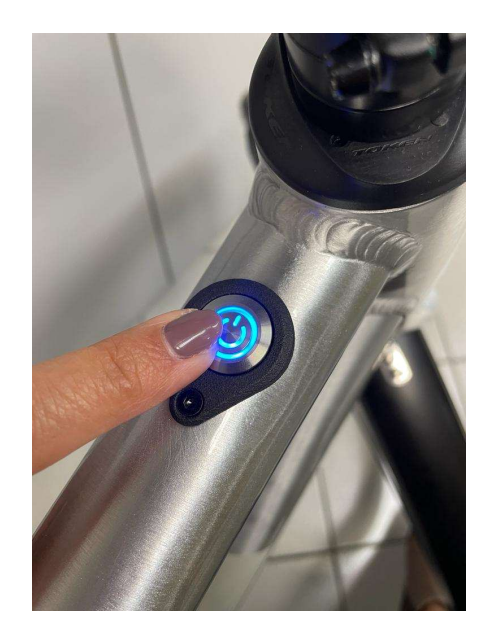

# **1.2 Interfaccia e funzionamento di base**

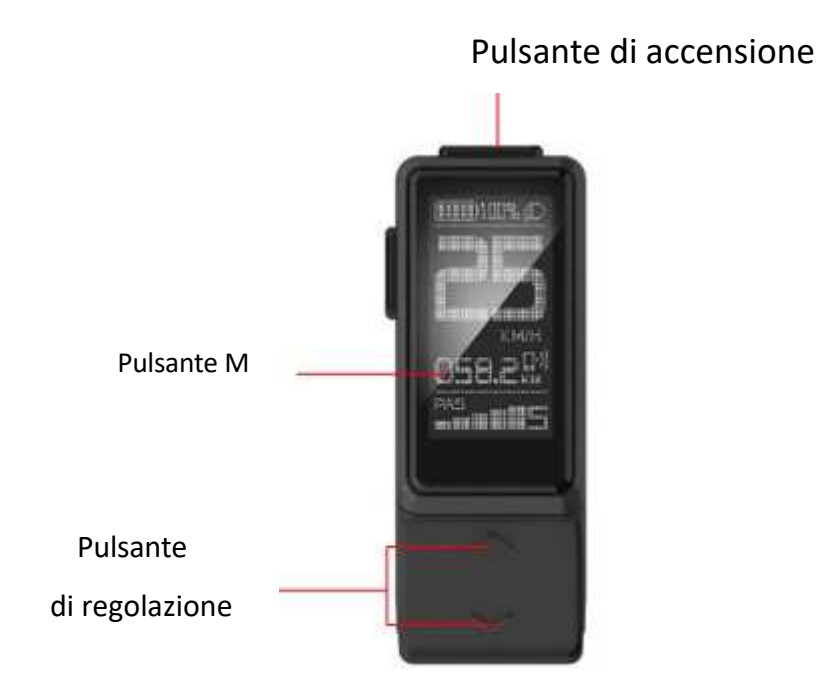

• Il display ha 4 pulsanti: pulsante di accensione, Pulsante M, Pulsante  $\triangle$ e pulsante  $\sqrt{}$ 

**Pulsante di accensione**: accende /spegne il display

**Pulsante di regolazione**: regola il livello di potenza di assistenza durante la guida e

cambia le funzioni

**Pulsante M**: cambia le funzioni dell'interfaccia ed entra nell'interfaccia di impostazione.

Al momento dell'accensione del display compare l'interfaccia del logo di avvio per 3 secondi dopo di che il display entra nell'interfaccia principale, mostrando le informazioni in tempo reale della batteria.

Altre modalità di interfaccia

## **Interfaccia funzionale I.**

Dopo l'accensione premendo brevemente il pulsante M il display passa nell'interfaccia funzionale I e visualizza principalmente le informazioni sulla velocità, tra cui la velocità media, la velocità massima e le informazioni TRIP che sono il chilometraggio subtotale.

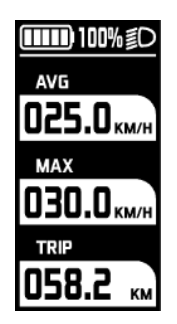

### **Interfaccia funzionale II.**

**Premendo brevemente il tasto M il display passa all'interfaccia funzionale II** che visualizza principalmente le informazioni sul chilometraggio totale.

Funzione RANGE sul kilometraggio residuo NON DISPONIBILE.

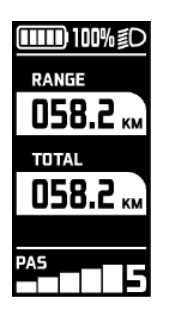

# **Interfaccia di assistenza alla camminata ( Walk Assist** )

Quando la velocità è 0, premere a lungo il pulsante  $\vee$  per accedere alla modalità di assistenza alla camminata, il display mostra l'icona di di assistenza alla camminata. Premere il pulsante  $\vee$  o qualsiasi altro pulsante per uscire dalla modalità di camminata assistita, il motore si spegne e il display torna all'interfaccia di base.

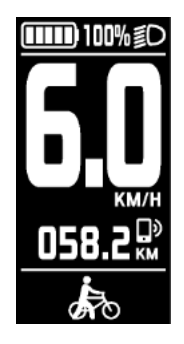

# **Interfaccia di indicazione del codice di errore**

Quando il display riceve le informazioni non corrette , mostrerà un codice di errore dettagliato sull'interfaccia, indicando le informazioni rilevanti sui guasti del sistema elettrico. Per gli errori si veda tabella in fondo a questo manuale.

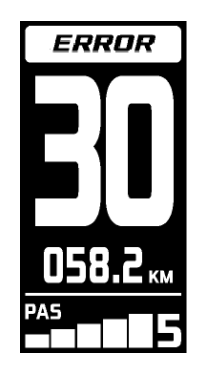

# **2.1 Accendere/spegnere il display**

Per accendere, premere a lungo il pulsante, fino a quando non viene visualizzata l'interfaccia del logo di avvio . Per spegnere, premere a lungo il pulsante, **interfaccia del les lavanon** si spegne.

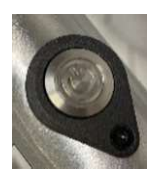

# **In alternativa si può scegliere di spegnere tutto il sistema utilizzando il pulsante posizionato sul telaio.**

 Se non si esegue alcuna operazione sul display entro il tempo di spegnimento impostato, mentre la velocità è 0, il display si spegnerà automaticamente. L'ora di spegnimento automatica può essere autodefinita dall'utente ( si veda paragrafo Funzioni Avanzate)

# **Livelli di assistenza ( PAS ).**

In totale ci sono 3 livelli di assistenza.

Premere i tasti  $\sim$   $\vee$  per aumentare o diminuire i livelli di assistenza del motore (PAS).

### **2.2 Altre informazioni**

Con il display acceso, premere brevemente il pulsante M per passare alternativamente dall'interfaccia di base, all'interfaccia funzione I e all'interfaccia funzione II. In stato di guida normale, se la velocità della bici è maggiore di 0 e il display non è nell'interfaccia di base, l'interfaccia di base tornerà automaticamente a dopo 5 secondi di inattività sul pulsante M.

### **L'interfaccia delle funzioni** I visualizza:

la velocità media, la velocità massima e il chilometraggio subtotale TRIP;

**L'interfaccia funzione II** visualizza il chilometraggio totale.

Kilometraggio residuo (RANGE) : non disponibile.

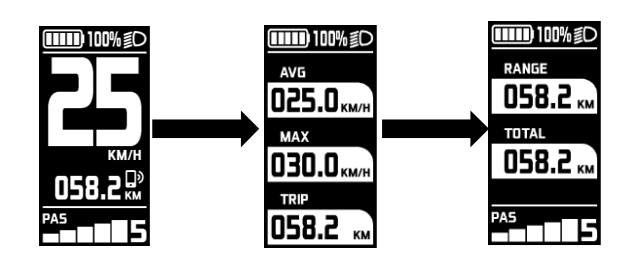

Interfaccia di base Funzione Interfaccia I interfaccia II.

### **2.3 Azionamento Luci**

Per azionare le luci, premere a lungo il pulsante  $\wedge$ , nel frattempo apparirà l'icona di un faro nell'angolo in alto a destra dello schermo che indica lo stato della luce accesa. Premere nuovamente a lungo il pulsante  $\triangle$  per spegnere le luci.

### **3. Funzioni Avanzate**

 Entro 10 secondi dall'accensione del display, premere a lungo il pulsante M per accedere all'interfaccia di impostazione Avanzate, premere brevemente il pulsante  $\lambda \vee$ 

 per passare da una funzione di impostazione all'altra. Per selezionare una qualsiasi funzione, premere brevemente il pulsante M per accedere allo stato di modifica dei parametri .

Una volta selezionata l'opzione desiderata, per confermarla premere a lungo il pulsante M.

Premere di nuovo a lungo il pulsante M per uscire e tornare alla pagina precedente.

Si veda la seguente tabella delle Funzioni Avanzate disponibili:

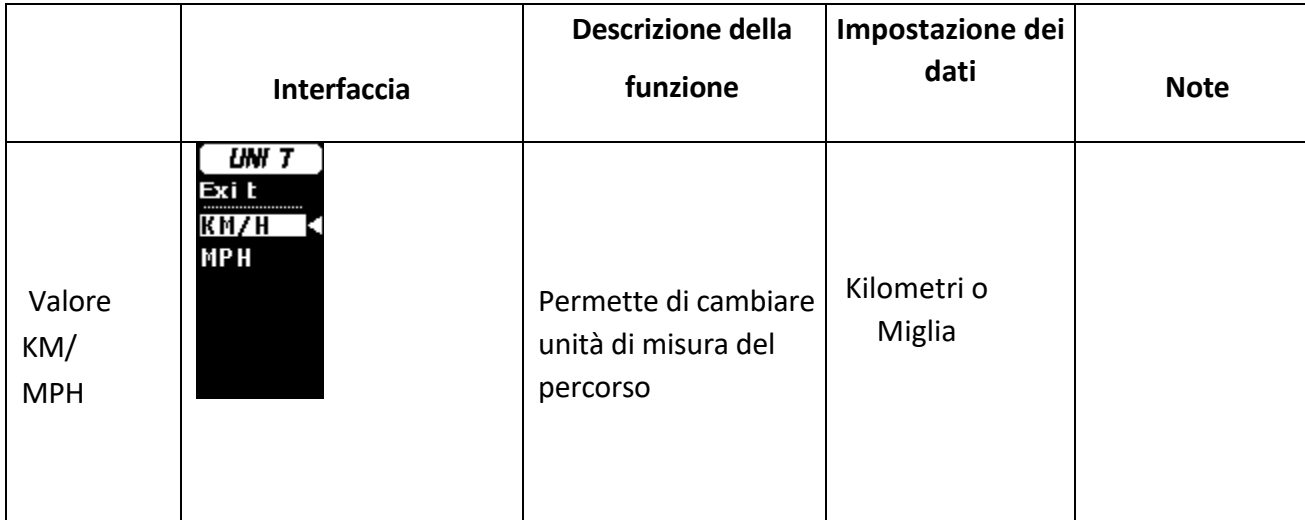

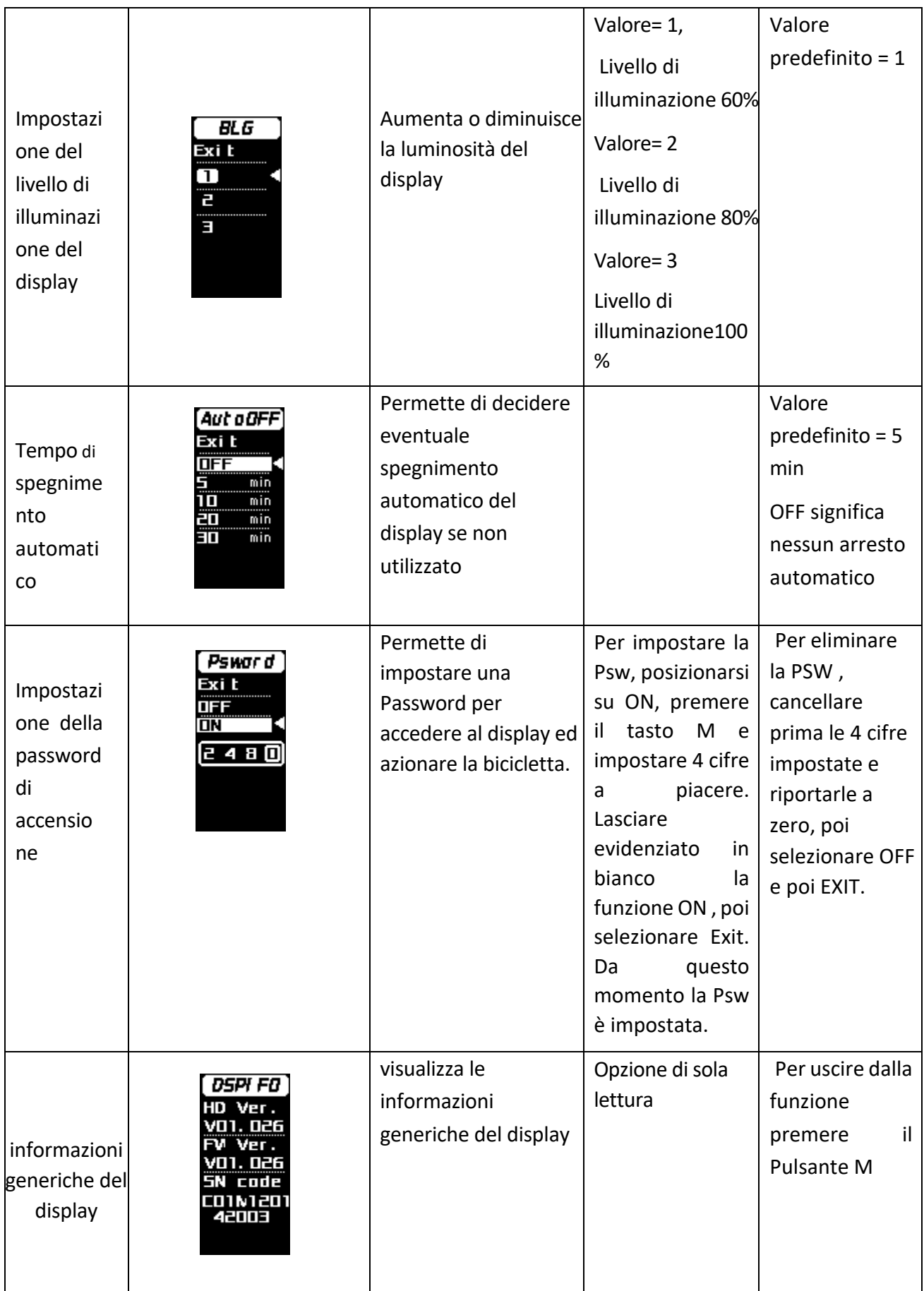

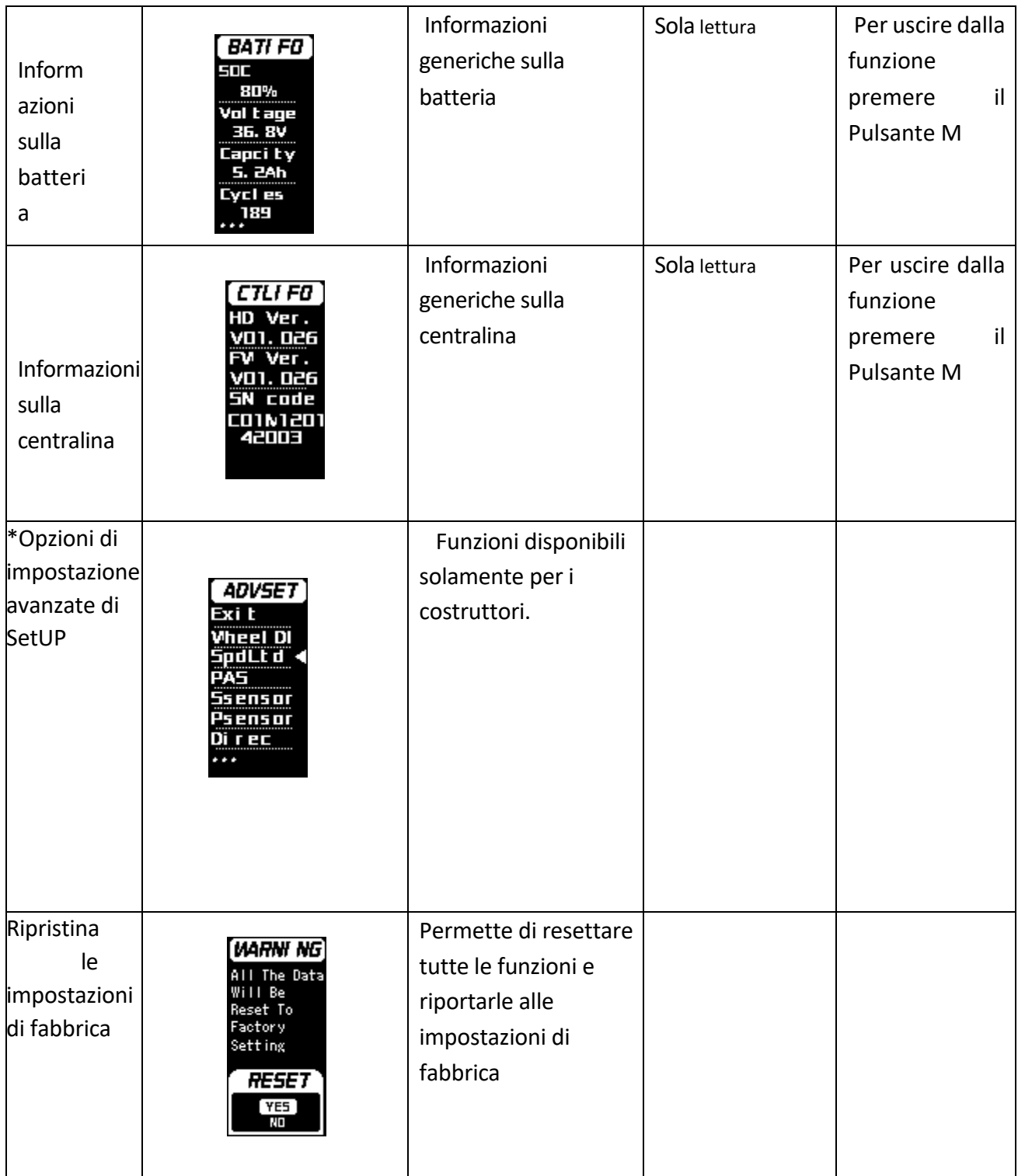

### **4. Cancellazione dei dati**

 La cancellazione dei dati ha lo scopo di azzerare i dati come il chilometraggio subtotale TRIP, la velocità media e la velocità massima. 10 secondi dopo l'accensione del display posizionarsi sull'interfaccia funzionale I, poi premere a lungo il pulsante M per visualizzare la finestra di cancellazione dei dati ( CLEAR DATA), premere brevemente il pulsante  $\wedge \vee$ , per selezionare l'opzione desiderata.

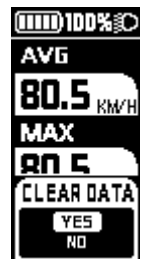

**Le informazioni ODO non possono essere azzerate manualmente sul display, sono dati necessari di assistenza professionale.**

# **5. Informazioni sull'errore**

Il display può avvisare i guasti della bicicletta. Quando vengono rilevati guasti, il codice di errore verrà visualizzato sull'interfaccia e lampeggerà.

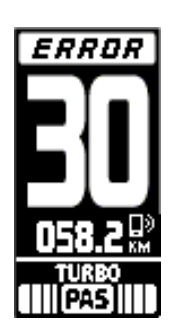

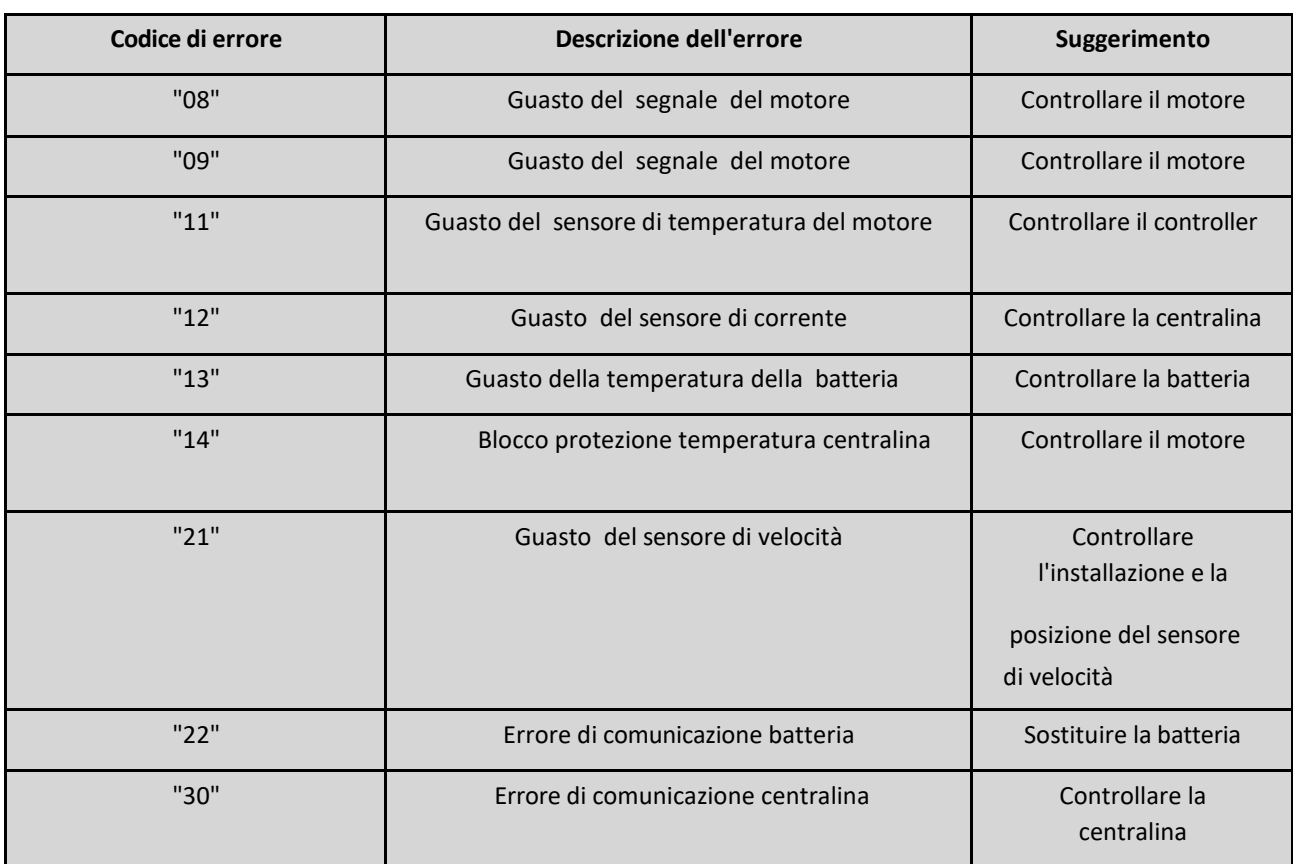

### **Tabella delle informazioni sul codice di errore:**